# **Latitude 14**

7000 Series

## Quick Start Guide

Panduan Pengaktifan Cepat Guía de inicio rápido Hướng dẫn khởi động nhanh

### **1 Connect the power adapter and press the power button**

Sambungkan adaptor daya dan tekan tombol daya Conecte el adaptador de alimentación y presione el botón de encendido Kết nối v ới b ộ chuyển đổi nguồn điện và nhấn nút nguồn توصيل مهايئ التيار والضغط على زر التشغيل

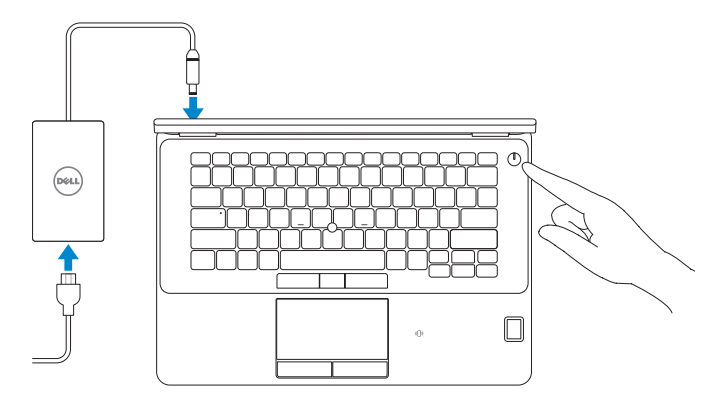

Daftarkan komputer Anda | Registre el equipo Đăng ký máy tính của bạn تسجيل الكمبيوتر |

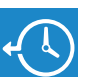

### **Locate Dell apps in Windows 8.1**

Mencari Lokasi aplikasi Dell di Windows 8.1 Localice las aplicaciones Dell en Windows 8.1 Xác định vị trí các ứng dụng Dell trong Windows 8.1 حدد مكان تطبيقات Dell في 8.1 Windows

**Register** 

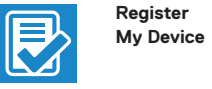

### **Register your computer**

### **Dell Backup Backup, recover, repair, or restore your computer**

**and Recovery**  Cadangkan, kembalikan ke kondisi normal, perbaiki, atau pulihkan komputer Anda

Realice copias de seguridad, recupere, repare y restaure su equipo

Aktifkan keamanan dan pembaruan Active la seguridad y las actualizaciones Bật tính năng bảo mật và cập nhật تمكين الأمان والتحديثات

> Sao lưu, phục hồi, sửa chữa, hoặc khôi phục lại máy tính của bạn

النسخ االحتياطي أو االسترداد أو اإلصالح أو االستعادة للكمبيوتر الخاص بك

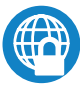

#### **NOTE: If you are connecting to a secured wireless network, enter the password for the wireless network access when prompted.**

### **Dell Data Protection | Protected Workspace** Protect your computer and data from advanced malware attacks

**NOTA:** Si se conecta a una red inalámbrica segura, introduzca la contraseña de acceso a la red inalámbrica cuando se le solicite.

**GHI CHU:** Nêu bạn đang kêt nôi với một mạng không dây bảo mật, hãy nhập mật khâu đê<br>truy cập mạng không dây khi được nhắc.

Lindungi komputer dan data Anda dari serangan malware canggih Proteja el equipo y los datos de ataques de malware avanzados Bảo vệ máy tính và dữ liệu của bạn khỏi các cu ộc tấn công do phần mềm đ ộc hại nâng cao

حماية الكمبيوتر والبيانات من هجمات البرامج الضارة المتقدمة

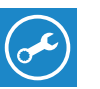

**Dell** 

### **Check and update your computer**

**SupportAssist** Periksa dan perbarui komputer Anda Busque actualizaciones para el equipo Kiểm tra và cập nhật máy tính của bạn التحقق من الكمبيوتر الخاص بك وتحديثه

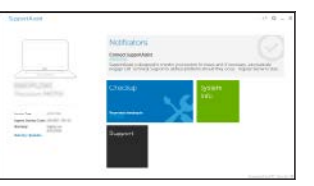

### **2 Finish operating system setup**

Tuntaskan penataan sistem operasi Finalice la configuración del sistema operativo Kết thúc thiết lập hệ điều hành إنهاء إعداد نظام التشغيل

### **Windows 8.1**

⊕ Wireless

**Construction of the company's** 

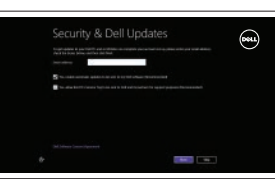

.<br>In the state standing plu at the product

### **ANOTE:** If you are connecting to a secured wireless network, enter the password for the **wireless network access when prompted.**

### **Enable security and updates**

### **Connect to your network**

Sambungkan ke jaringan Anda Conéctese a una red Kết nối vào mang của bạn التوصيل بالشبكة

**CATATAN:** Jika Anda menghubungkan ke jaringan nirkabel aman, masukkan kata sandi untuk akses jaringan nirkabel tersebut saat diminta.

**مالحظة:** في حالة اتصالك بشبكة السلكية مؤمنة، أدخل كلمة المرور لوصول الشبكة الالسلكية عند مطالبتك.

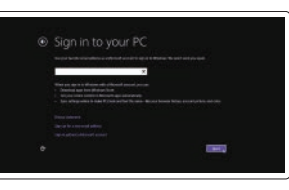

#### **Sign in to your Microsoft account or create a local account**

Masuk ke akun Microsoft Anda atau buat akun lokal

Inicie sesión en su cuenta de Microsoft o cree una cuenta local

Đăng nhập vào tài khoản Microsoft của bạn và tạo tài khoản trên máy tính

قمب تسجيل الدخول إلى حساب Microsoft أو قم بإنشاء حساب محلي

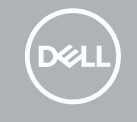

### **Ubuntu**

### **Follow the instructions on the screen to finish setup.**

Ikuti petunjuk pada layar untuk menyelesaikan pengaturan. Siga las instrucciones en pantalla para finalizar la configuración. Làm theo các hướng dân trên màn hình đê hoàn tât việc thiêt lập. اتبع اإلرشادات التي تظهر على الشاشة إلنهاء عملية اإلعداد.

### **Set a password for Windows**

Atur kata sandi untuk Windows Establezca una contraseña para Windows Cài mật khẩu cho Windows إعداد كلمة المرور لنظام Windows

### **Connect to your network**

Sambungkan ke jaringan Anda Conéctese a una red Kết nối vào mạng của bạn التوصيل بالشبكة

- **CATATAN:** Jika Anda menghubungkan ke jaringan nirkabel aman, masukkan kata sandi untuk akses jaringan nirkabel tersebut saat diminta.
- **NOTA:** Si se conecta a una red inalámbrica segura, introduzca la contraseña de acceso a la red inalámbrica cuando se le solicite.
- **GHI CHU:** Nêu bạn đang kêt nôi với một mạng không dây bảo mật, hãy nhập mật khâu đề truy cập mạng không dây khi được nhắc.

**مالحظة:** في حالة اتصالك بشبكة السلكية مؤمنة، أدخل كلمة المرور لوصول الشبكة الالسلكية عند مطالبتك.

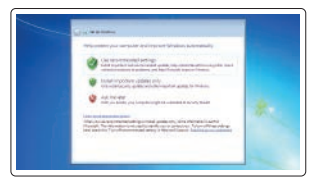

### **Protect your computer**

Lindungi komputer Anda Proteja el equipo Bảo vệ máy tính của bạn حماية الكمبيوتر

### **Windows 7**

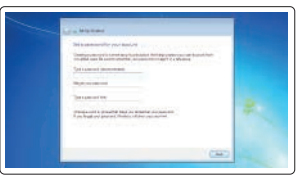

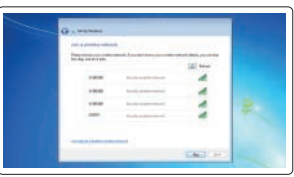

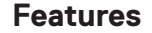

Fitur | Funciones | Tính năng | الميزات **1.** Konektor jaringan

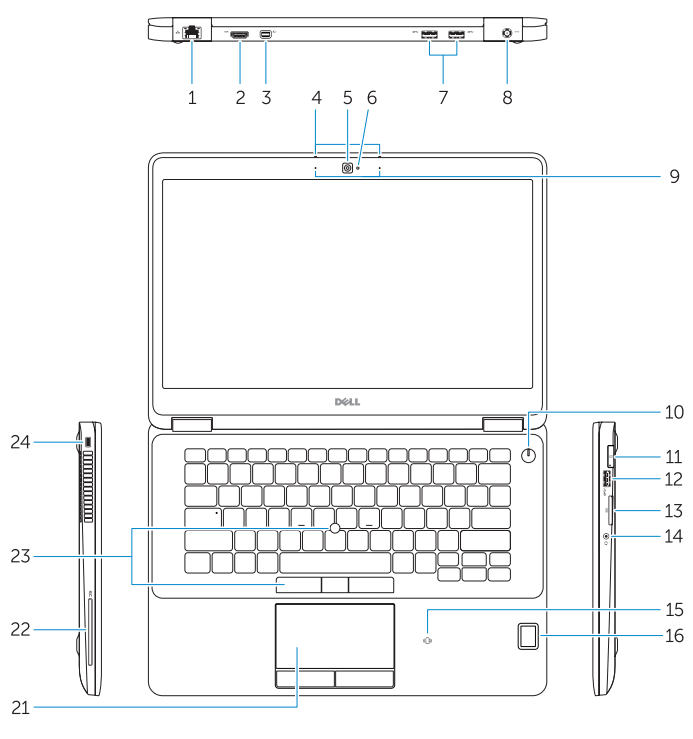

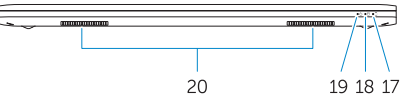

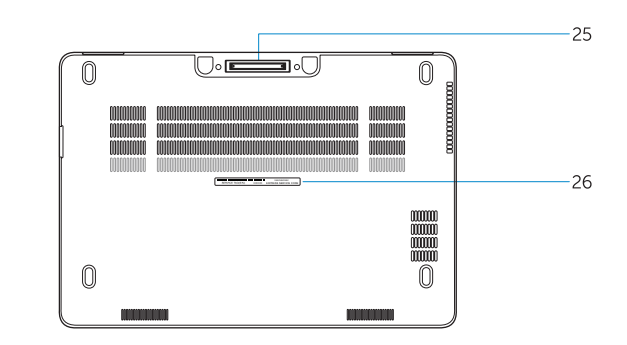

- **15.** Pembaca kartu pintar nirkontak (opsional)
- **16.** Pembaca sidik jari (opsional)
- **17.** Lampu status baterai
- **18.** Lampu aktivitas hard disk
- **19.** Lampu status daya
- **20.** Speaker
- **21.** Panel sentuh
- **22.** Pembaca kartu pintar (opsional)
- **23.** Stick pelack/pad pelacak (opsional)
- **24.** Slot kabel pengaman
- **25.** Konektor dock
- **26.** Label tag servis
- 
- **2.** Konektor HDMI
- **3.** Mini-DisplayPort
- **4.** Mikrofon (hanya di layar sentuh)
- **5.** Kamera
- **6.** Lampu status kamera
- **7.** konektor USB 3.0 (2)
- **8.** Konektor daya
- **9.** Mikrofon (hanya di non-layar sentuh)
- **10.** Tombol daya
- **11.** Port SIM (opsional)
- **12.** Konektor USB 3.0 dengan PowerShare
- **13.** Pembaca kartu memori
- **14.** Konektor headset
- **1.** Conector de red
- **2.** Conector HDMI
- **3.** Mini-DisplayPort
- **4.** Micrófonos (solo con pantalla táctil)
- **5.** Cámara
- **6.** Indicador luminoso de estado de la cámara
- **7.** Conectores USB 3.0 (2)
- **8.** Conector de alimentación
- **9.** Micrófonos (solo con pantalla no táctil)
- **10.** Botón de encendido
- **11.** Puerto SIM (opcional)
- **12.** Conector USB 3.0 con PowerShare
- 13. Lector de tarietas de memoria
- **14.** Conector para auricular
- **15.** Lector de tarietas inteligentes sin contacto (opcional)
- موصل الشبكة **. 1**
- موصل HDMI **. 2**
- منفذ DisplayPort المصغر **. 3**
- في شاشة اللمس فقط( الميكروفونات ) **. 4**
	- الكاميرا **. 5**
	- مصباح حالة الكاميرا **. 6**
	- ) موصالت 3.0 USB)2 **. 7**
		- موصل التيار **. 8**
- في شاشة ال تعمل باللمس فقط( الميكروفونات ) **. 9**
	- **1010**زر التشغيل
	- اختياري( **1111**منفذ SIM(
- **1212**موصل 3.0 USB المزود بـ PowerShare
	- **1313**قارئ بطاقة الذاكرة
	- **1414**موصل سماعة الرأس
	- 15. قار ئ البطاقة الذكية اللاسلكي (اختيار *ي)*
	- **16.** قارئ بصمات الأصابع (اختياري)
- 
- **17.** Indicador luminoso del estado
- 
- 
- 
- **16.** Lector de huellas dactilares (opcional)
- de la batería
- **18.** Indicador luminoso de actividad de la unidad del disco duro
- **19.** Indicador luminoso de estado de alimentación
- **20.** Altavoces
- **21.** Superficie táctil
- **22.** Lector de tarjetas inteligentes (opcional)
- **23.** Mando/panel de seguimiento (opcional)
- 24. Ranura del cable de seguridad
- **25.** Conector de acoplamiento
- **26.** Etiqueta de servicio

\_ قارئ البطاقة الذكية (اختياري) اختياري( **2323**عصا تتبع/لوحة تتبع ) فتحة كبل األمان موصل اإلرساء ملصق رمز الخدمة

Regulasi dan keselamatan | Normativa y seguridad ممارسات الامان والممارسات التنظيمية | Quy định và an toàn

- **1.** Đầu nối mạng
- **2.** Đầu nối HDMI
- **3.** Mini DisplayPort
- **4.** Micrô (chỉ ở màn hình cảm ứng)
- **5.** Máy ảnh
- **6.** Đèn trạng thái camera
- **7.** Đầu nối USB 3.0 (2)
- **8.** Đầu nối nguồn
- **9.** Micrô (chỉ ở màn hình không cảm ứng)
- **10.** Nút nguồn
- **11.** Cổng SIM (tùy chọn)
- **12.** Đầu nối USB 3.0 v ới tính năng PowerShare

Jenis regulatori | Tipo normativo Loại quy định النوع التنظيمي |

- **13.** B ộ đọc thẻ nh ớ
- **14.** Đầu nối tai nghe
- **15.** Đầu đọc thẻ thông minh không tiếp xúc (tùy chọn)
- **16.** Đầu đọc dấu vân tay (tùy chọn)
- **17.** Đèn trạng thái pin
- **18.** Đèn hoạt đ ộng ổ đĩa cứng
- **19.** Đèn trạng thái nguồn
- **20.** Loa
- **21.** Bàn di chu ộ t
- **22.** Đầu đọc thẻ thông minh (tùy chọn)
- 23. Nút rê/bàn rê (tùy chọn)
- **24.** Khe cáp bảo vệ
- **25.** B ộ kết nối đế
- **26.** Nhãn thẻ bảo trì

**1717**مصباح حالة البطارية **1818**مصباح نشاط محرك األقراص الثابتة

> **1919**مصباح حالة الطاقة **2020**السماعات **2121**لوحة اللمس

### **Product support and manuals**

Manual dan dukungan produk Soporte del producto y manuales Hỗ trợ sản phẩm và sách hư ớng d ẫn دعم المنتج والدالئل

### **Dell.com/support Dell.com/support/manuals Dell.com/support/windows**

**Dell.com/support/linux**

### **Contact Dell**

Hubungi Dell | Póngase en contacto con Dell Liên hệ Dell االتصال بـ Dell|

**Dell.com/contactdell**

### **Regulatory and safety**

**Dell.com/regulatory\_compliance**

### **Regulatory model**

Model regulatori | Modelo normativo Model quy định الموديل التنظيمي |

## **P61G**

### **Regulatory type**

**P61G001**

### **Computer model**

Model komputer | Modelo de equipo Model máy tính موديل الكمبيوتر |

### **Latitude 14-7470/E7470**

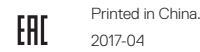

© 2017 Dell Inc.

© 2017 Microsoft Corporation. © 2017 Canonical Ltd.

- **1.** Network connector
- **2.** HDMI connector
- **3.** Mini DisplayPort
- **4.** Microphones (only in touchscreen)
- **5.** Camera
- **6.** Camera-status light
- **7.** USB 3.0 connectors (2)
- **8.** Power connector
- **9.** Microphones (only in non-touchscreen)
- **10.** Power button
- **11.** SIM port (optional)
- **12.** USB 3.0 connector with PowerShare
- **13.** Memory card reader
- **14.** Headset connector
- **15.** Contactless smart-card reader (optional)
- **16.** Fingerpint reader (optional)
- **17.** Battery-status light
- **18.** Hard-drive activity light
- **19.** Power-status light
- **20.** Speakers
- **21.** Touchpad
- **22.** Smart card reader (optional)
- **23.** Track stick/track pad (optional)
- **24.** Security-cable slot
- **25.** Dock connector
- **26.** Service-tag label